## 休学申请指南

- 登录网址: https://portal.cuhk.edu.hk
- 1. 选择 "CUSIS"

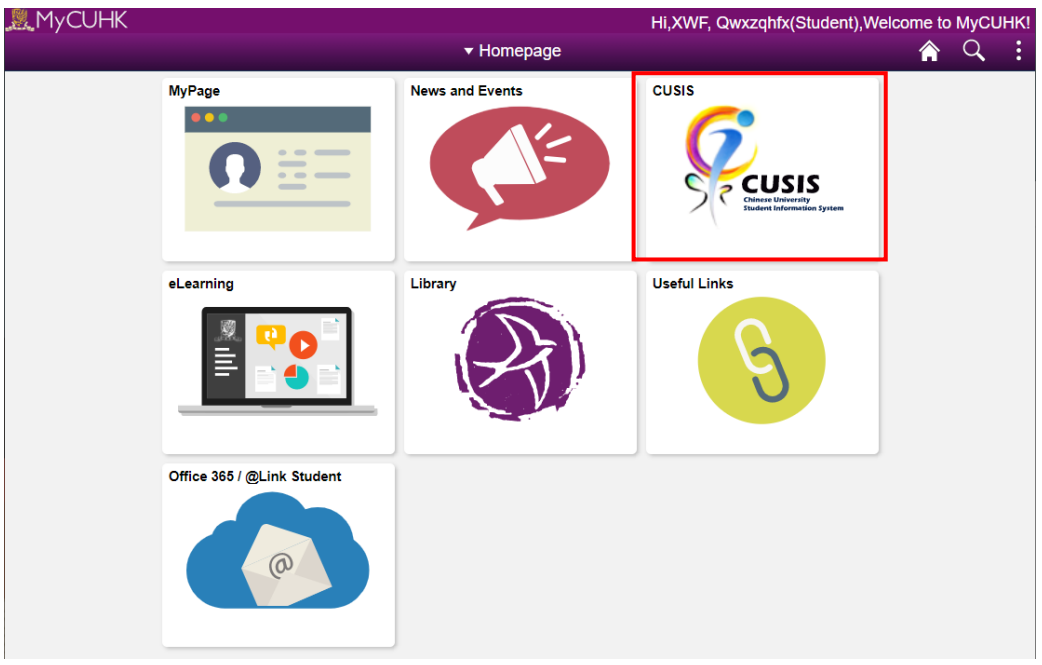

2. 选择 "Application"

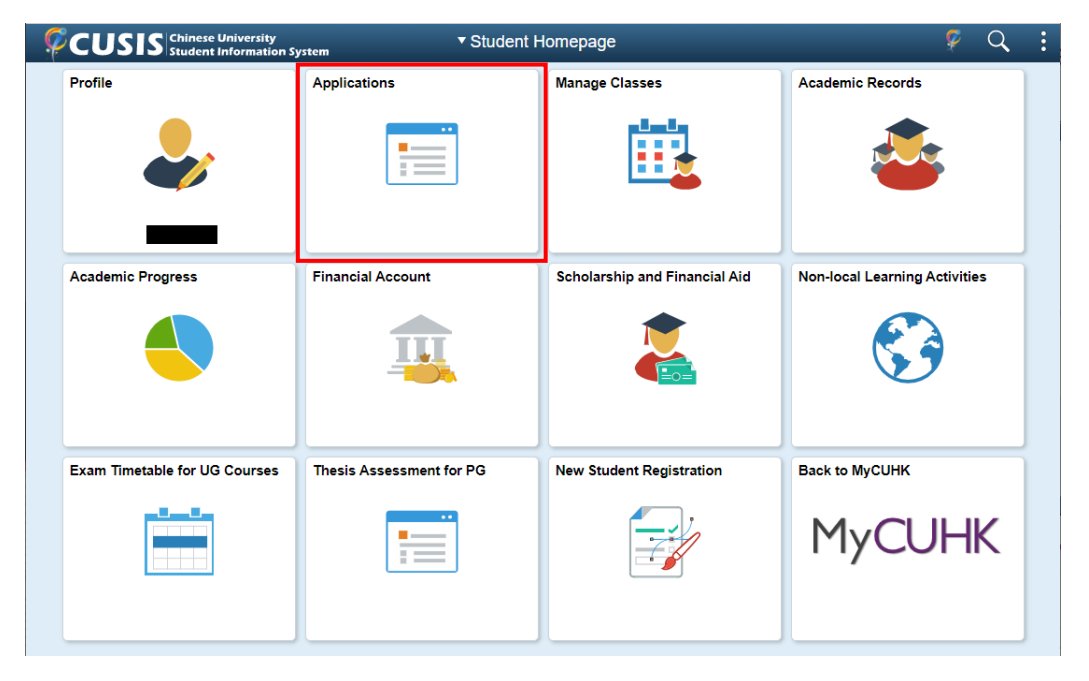

## 3. 在左方选择 "Online Leave Application (PG)" > "Online Leave Application"

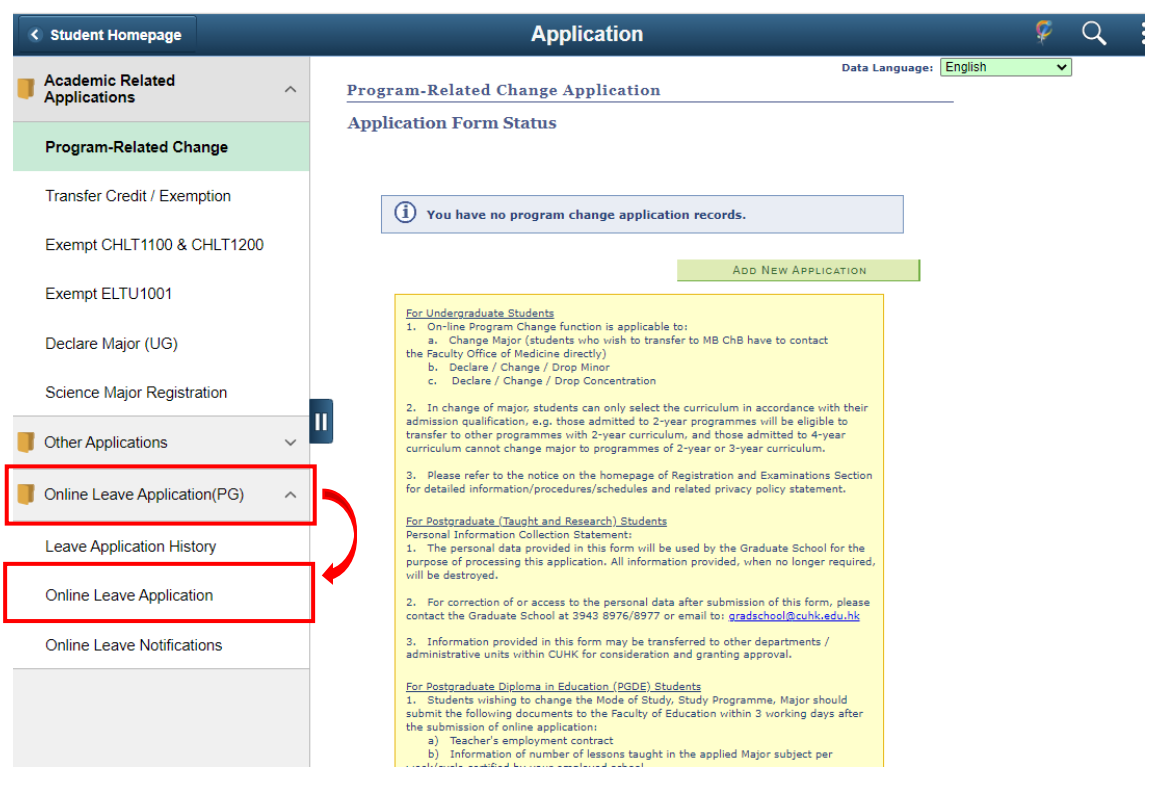

## 4. 进入休学请假页面,输入所需资料

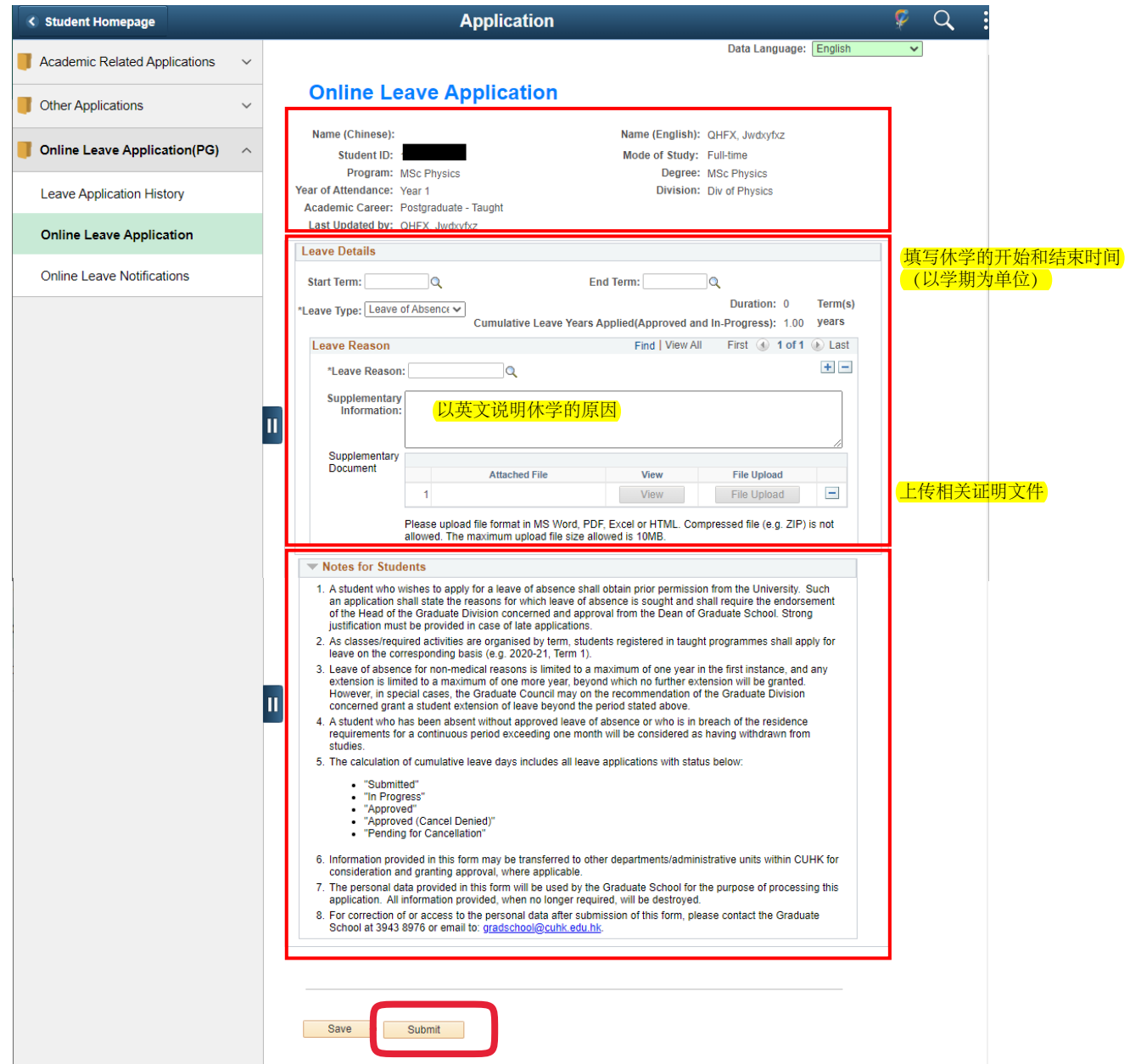